# Assistance with Development and Application of the TPB Travel Demand Model

David B. Roden, Senior Consulting Manager **AECOM** 

January 24, 2014

#### FY 2014 Task Orders

- T.O. 10 Meetings and General Support
- T.O. II Cube-Based Walkshed Process
- T.O. 12 HOT/HOV Highway Assignment
- T.O. 13 Mode Choice and Transit Modeling
	- **13.1 Network Preparation and Path Building**
	- **13.2 Mode Choice Calibration**

#### Percent of Zone that can Walk to Transit

- Current Process
	- **Manually prepare data** 
		- TRNBUILD line files  $\rightarrow$  transit stop shapefiles (PK and OP)

Metrorail+LRT shapefile

- **Manually run ArcGIS** 
	- Run ArcGIS (VBA or ModelBuilder) procedure
- **Manually replace model input(s)** 
	- 'AreaWalk.txt'
- Concerns
	- **Requires ArcGIS software (extra expense)**
	- Outside the modeling process (application consistency)
	- **Staff turnover (maintenance / support)**

### T.O. 11 – Cube-Based Walkshed Process

- Proposed ArcPy\* based process
	- Integrates with TPB model procedures
		- Tested on Cube 6.1.0 SP1 with ArcGIS runtime and full ArcGIS
	- **Automated data preparation (Cube script)** 
		- TRNBUILD line files  $\rightarrow$  transit stop shapefiles (PK and OP) Metrorail+LRT shapefile
	- **Automated walkshed process (Python script)** 
		- Uses ArcPy and ArcGIS runtime
	- **Includes display / visualization options**

Part of ArcGIS runtime (Version 10 or greater) installed by Cube

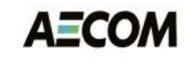

#### ArcMap Display Options (in ArcGIS)

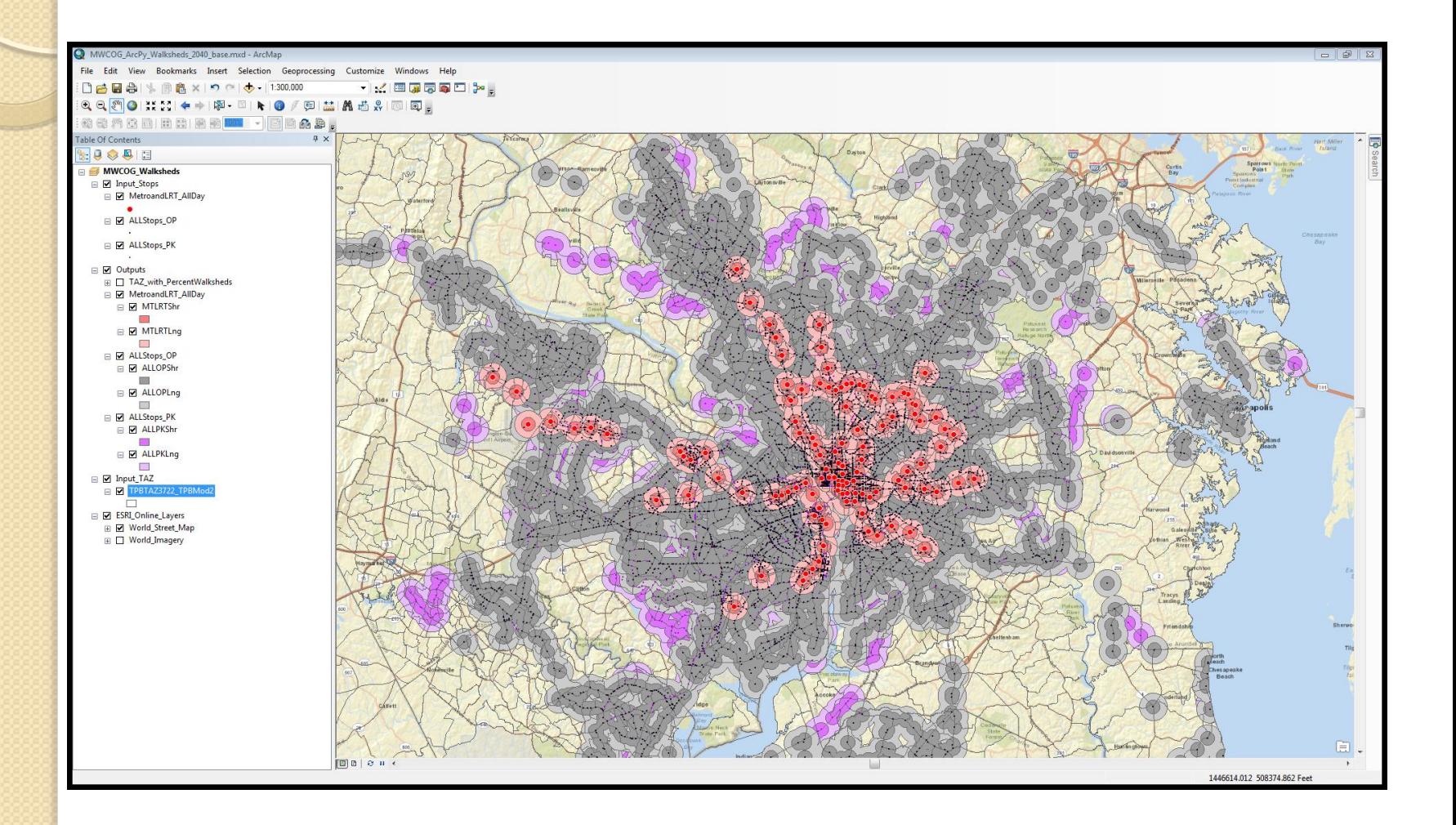

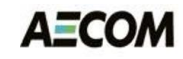

#### ArcMap Display Options (in Cube)

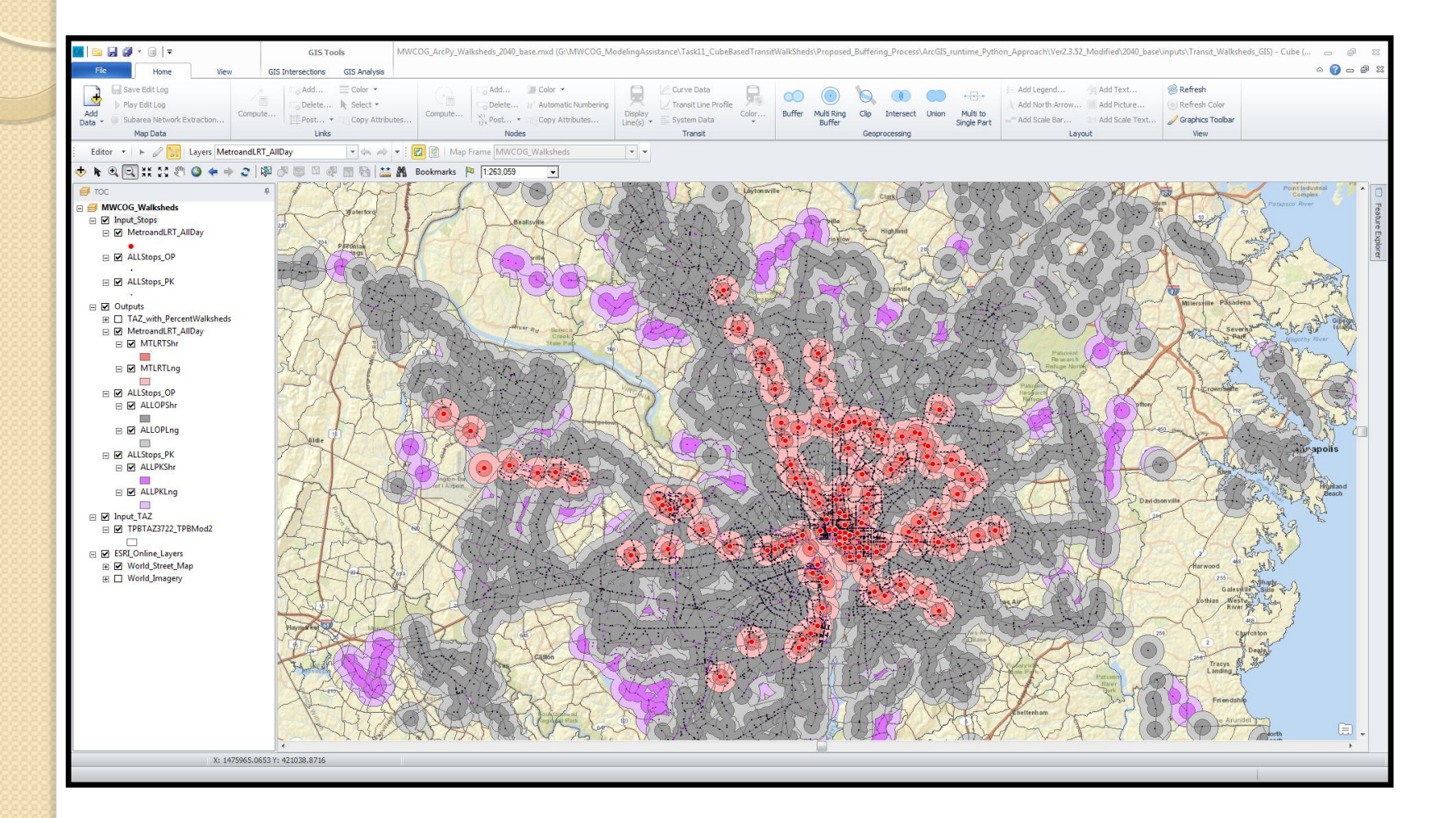

#### T.O. 12 – HOT/HOV Highway Assignment

- Implement the recommendations from T.O. 8
	- **Additional HOV count data and calibration before** integrating an HOV choice model into mode choice and highway assignment
	- **Incorporate toll-setting and toll-choice into the** standard highway assignment process
- Update HOV choice model
	- **Use HOV counts provided by TPB** 
		- $\cdot$  SOV  $\lt$  HOV2  $\lt$  HOV3
- Update and test HOT lane model
	- Integrate toll choice into standard modeling process
		- Use Value of Time by six vehicle classes provided by TPB

#### HOV Count Locations

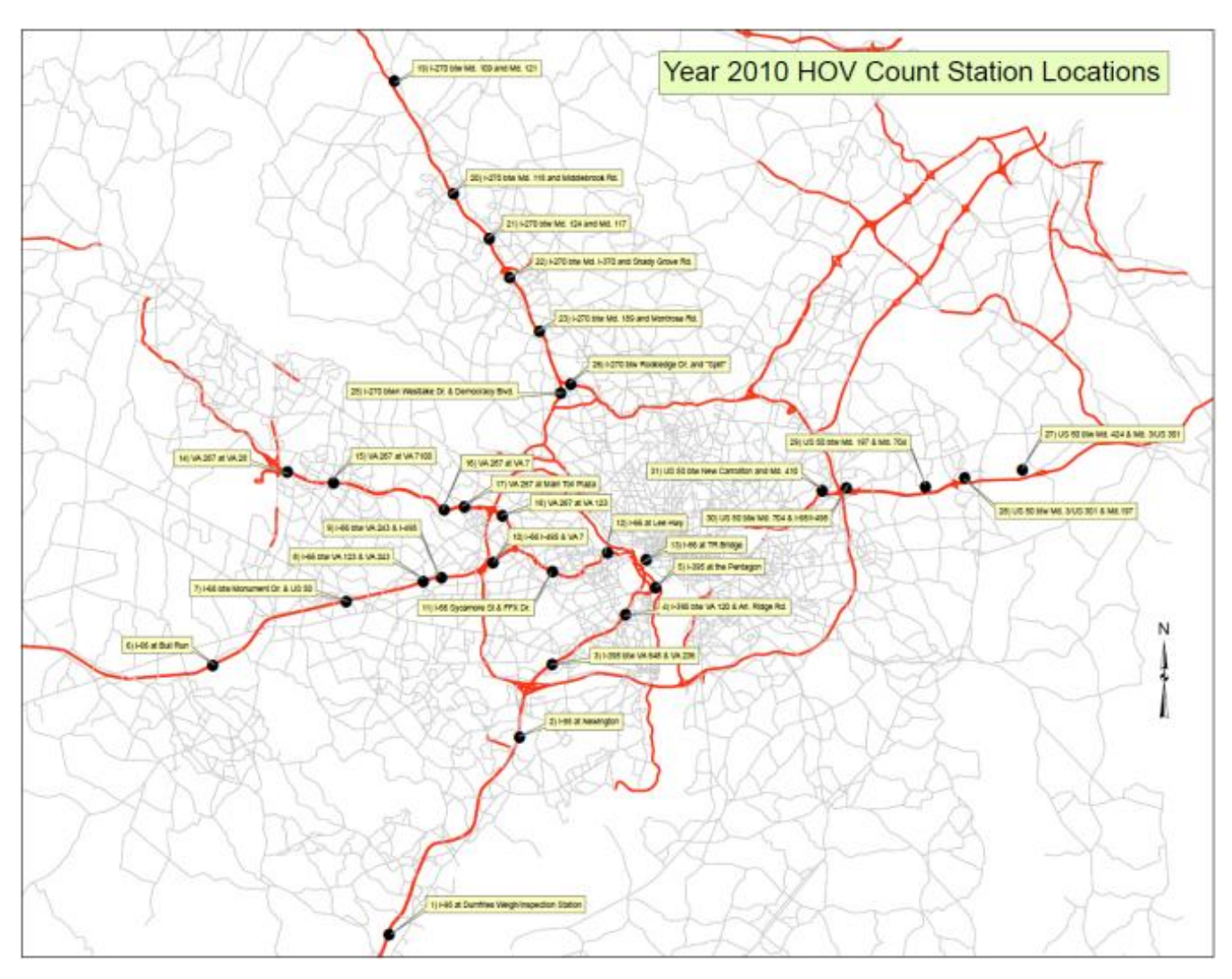

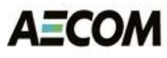

### T.O. 13 –Transit Modeling

- Public Transport (PT) network design
	- TRNBUILD  $\rightarrow$  PT transit routes
	- **Non-Transit Leg generation (access/egress/transfers)**
- Design report submitted for review (12/26/13)
- MWCOG comments incorporated (1/7/14)
- Updated on 1/10/2014

#### PT Conversion Task

- Purpose/Objective
	- Migrate from TRNBUILD to Public Transport (PT) for transit networks, path building and assignment
		- Cube software maintenance:  $TRNBULD \rightarrow PT$
		- Offers a number of advantages and challenges
- Task Activities

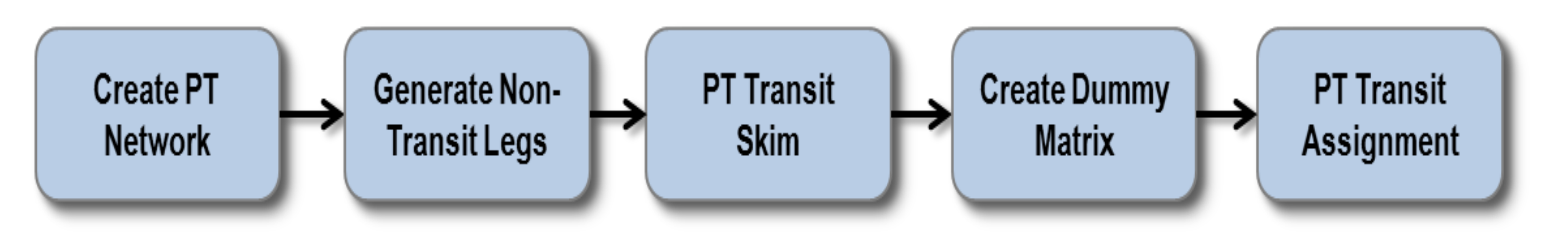

#### $TRNBULD \rightarrow PT$  Requirements

- PT uses an alternating sequence of transit and non-transit legs to define a transit path
	- **Non-transit legs represent transfers between transit** lines and access to and egress from transit lines
- TRNBUILD uses transit-only links, roadway links and transit routes to build transit paths
	- **Paths may include a sequence of "non-transit" links**
- PT requires...
	- **The Transit-only links integrated into a master network**
	- **Each non-transit path defined as one non-transit leg**

# PT Network Preparation

- Developed rules and procedures for integrating transit-only links/nodes into a master network
	- **Metrorail, commuter rail, light rail, access links, etc.** 
		- AECOM developed scripts to integrate the transit-only and access links into the highway network
		- MWCOG converted transit routes and coded access links
- Designed connection links/modes to enable PT to generate walk/drive/transfer non-transit legs
	- Distinguish between walk access/egress, park-n-ride, kiss-n-ride, and transfers between transit modes
		- Bus $\rightarrow$ bus, bus $\rightarrow$ Metrorail, light rail $\rightarrow$ Metrorail, etc.

#### Non-Transit Modes: TRNBUILD vs. PT

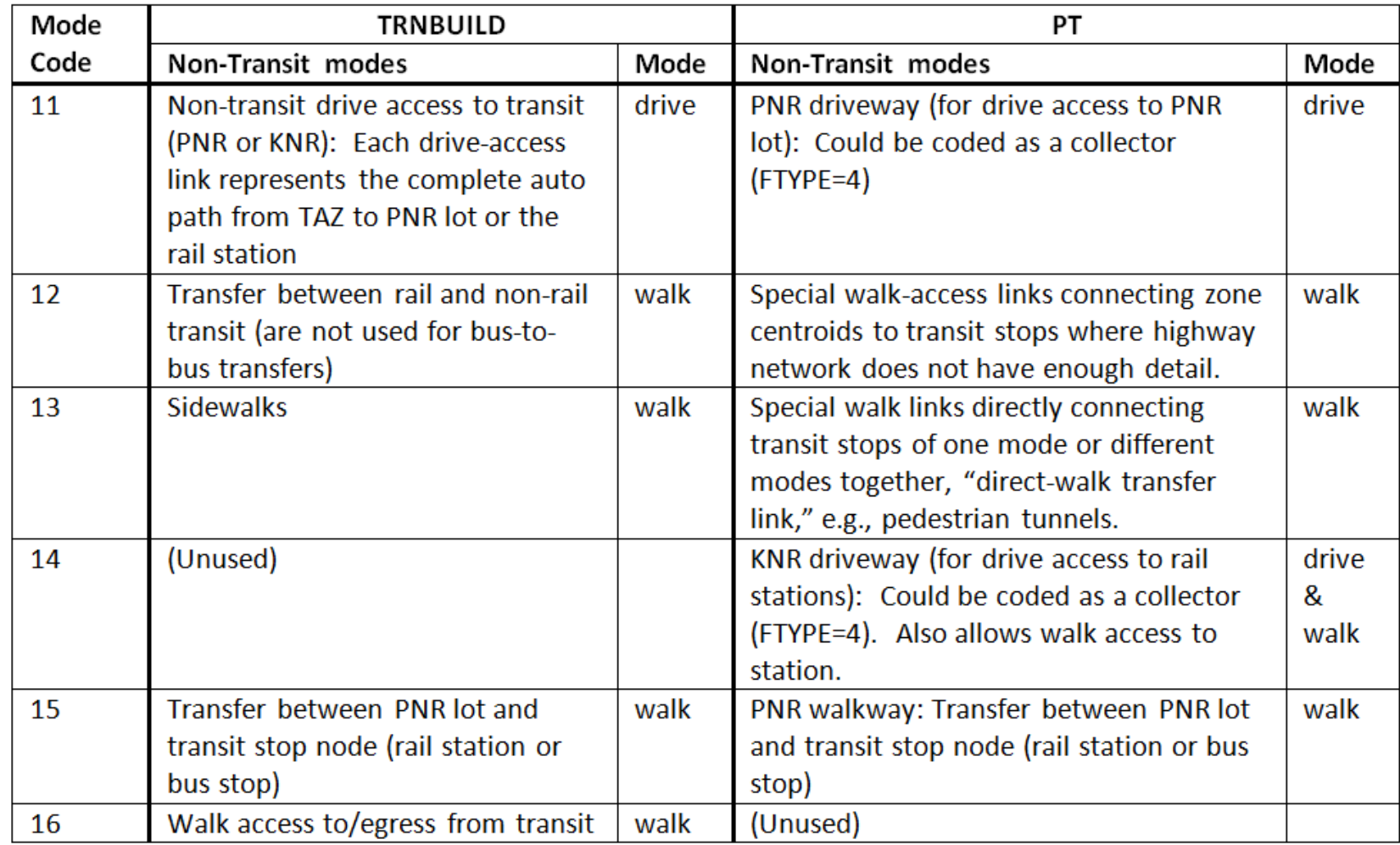

![](_page_12_Picture_2.jpeg)

#### PT Network Representation

![](_page_13_Figure_1.jpeg)

**AECOM** 

#### Station-to-Station Transfers

![](_page_14_Figure_1.jpeg)

![](_page_15_Figure_0.jpeg)

#### Bus Park-n-Ride Issue with PT

 Existing bus park-n-ride coding does not work with PT Generate

![](_page_15_Figure_3.jpeg)

**AECOM** 

### Bus Park-n-Ride Coding for PT

- Add bus-only link (not available to autos)
- Add new PRN stop to the bus routes

![](_page_16_Figure_3.jpeg)

#### PT Generate Statements

- PT constructs non-transit legs using GENERATE
	- Includes NTLEGMODE, FROMNODE, TONODE, INCLUDELINK, EXCLUDELINK, etc.
		- From/to nodes used to distinguish zones from stops and bus stops from Metrorail and commuter rail stations
		- Include/exclude link used to control links used in path building
		- Each path "type" is assigned a unique non-transit leg mode
- Special access links were added to the master network to control PT non-transit leg generation
	- **EX Connect Metrorail and commuter rails stations to** highway nodes, park-n-ride lots, and nearby zones

#### MWCOG Non-Transit Legs in PT

#### • Walk access/egress and transfer legs

![](_page_18_Picture_28.jpeg)

#### • Drive access legs

![](_page_18_Picture_29.jpeg)

![](_page_18_Picture_5.jpeg)

#### PT Walk Access Legs to Metrorail

![](_page_19_Figure_1.jpeg)

#### PT Drive Access Legs to Metrorail

![](_page_20_Figure_1.jpeg)

#### Transfer Links between Different Modes

• Maximum cost controls number of transfer links

![](_page_21_Figure_2.jpeg)

**AECOM** 

## PT Path Building Task

- Purpose/Objective
	- Develop PT scripts to skim/load 22 transit path options
		- Two time periods (peak and off-peak), three access modes (walk, kiss-n-ride and park-n-ride), and four line-haul modes (bus-only, Metrorail-only, bus and Metrorail, and commuter rail)
- Task Activities
	- Validate integrated PT network prepared by MWCOG
		- Highway links, transit-only links, and special access links
	- **Create transit paths using PT**
	- **Prepare required inputs for MWCOG fare calculation** using PT

![](_page_23_Figure_0.jpeg)

#### PT Path Building

- Path building scripts are relatively straight forward once non-transit legs are generated
	- **On-screen path traces show NT legs as straight lines**

![](_page_23_Figure_4.jpeg)

#### Sample PT Walk to Transit Trace

REval Route(s) from Origin 1451 to Destination 1450

![](_page_24_Picture_19.jpeg)

#### Sample PT PNR Trace

REval Route(s) from Origin 1340 to Destination 103

![](_page_25_Picture_19.jpeg)

#### Sample PT KNR Trace

REval Route(s) from Origin 1336 to Destination 216

![](_page_26_Picture_19.jpeg)

#### MWCOG Fare Calculations and PT

- MWCOG uses first and last Metrorail and bus stations for fare calculation
- PT generates first and last boarding station using STOP2STOP keyword
	- **ACCUMULATE = ADJACENTBYMODE**

![](_page_27_Picture_117.jpeg)

#### Generate First/Last Boarding Station

![](_page_28_Picture_17.jpeg)

![](_page_28_Picture_18.jpeg)

![](_page_29_Figure_0.jpeg)

#### Process Summary

- PT Conversion
	- Refine MWCOG highway network development process to:
		- Code special PNR drive access links for Metrorail, LRT, commuter rail stations and bus PNR lots
		- Code special walk access links between PNR lots and stations and between stations (e.g., tunnels)
		- Code special bus-only links and bus stops for bus PNR lots
		- Re-route bus routes through the bus PNR stop
		- Add direct walk connections between zones and stations in areas where the highway network is sparse

![](_page_30_Figure_0.jpeg)

#### Next Steps

- T.O. 11 Cube-Based Walkshed Process
	- Deliver documentation and updated software
- T.O. 12 HOT/HOV Highway Assignment
	- **HOV** choice model refinement
	- **HOT** lane testing
- T.O. 13 Mode-Choice and Transit Modeling
	- **EX Compare PT and TRNBUILD transit paths**
	- **Adjust parameters and calibrate PT**
	- Modify the TPB model batch process for PT
	- **Use PT skims in ModeChoice calibration**